## **Boletim Técnico**

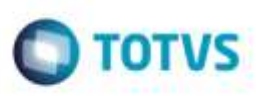

## **Visualização da Tabela de Frete em Modo Exclusivo**

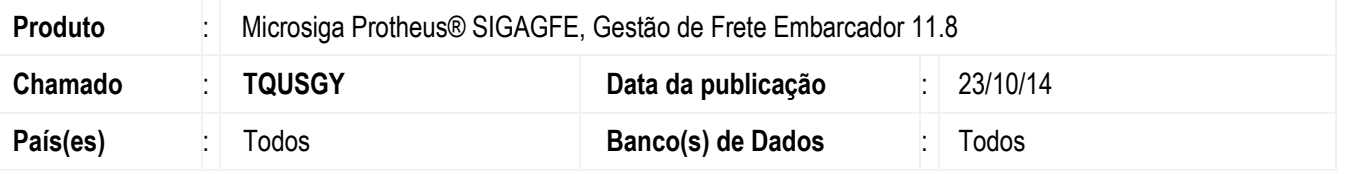

Efetuada alteração no programa de **Digitação de Tabelas de Frete**, para quando a tabela esteja no modo exclusivo, sejam exibidos somente as tabelas de frete da filial logada.

Para viabilizar essa melhoria, é necessário aplicar o pacote de atualizações (*Patch*) deste chamado.

## **Procedimento para Utilização**

- 1. Em **SIGACFG**, altere o modo de compartilhamento das tabelas **GV9, GVA, GV6** e demais tabelas relacionadas a tabela de frete para o modo exclusivo.
- 2. Com uma base onde haja mais de uma filial cadastrada, inclua uma tabela de frete para a uma das filiais.
- 3. Após finalizar o cadastro, troque de filial e acesse o programa de **Cadastro de Tabela de Frete** novamente.
- 4. Verifique que a tabela de frete criada na filial logada anteriormente não é exibida.

## **Informações Técnicas**

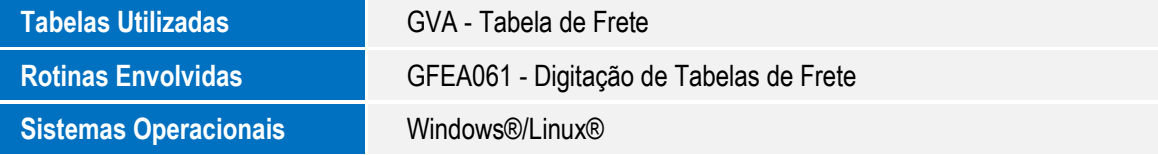

ò